**Урок-подорож «Створення програм з кнопками та написами та виконання лінійних алгоритмів опрацювання величин в навчальному середовищі програмування»**

**Мета уроку:**

*освітня:* сформувати практичні навички розробки та комп'ютерної реалізації лінійного алгоритму для розв'язування поставленої задачі, створення і використання текстових полів і написів для організації введення/виведення даних;

*розвиваюча:* розвивати пізнавальний інтерес, використовуючи, ігрові ситуації; розвивати спостережливість, увагу, пам'ять, мислення; розвивати вміння учнів застосовувати набуті знання під час виконання практичної роботи;

*виховна:* виховувати культуру поведінки, мови, свідомої дисципліни, почуття колективізму, сприяти естетичному вихованню.

*Обладнання:* комп'ютери, файли-заготовки, презентація, інструктивні картки; хмарні сервіси: learningapps.org, Plickers.

Тип уроку: урок формування вмінь і навичок

Хід уроку

### **І. Організаційний етап уроку (2 хв.)**

(привітання, перевірка присутніх, готовності учнів до уроку) Пролунав шкільний дзвінок,

Він покликав на урок!

Одне одному всміхнемось

І мерщій до роботи беремось!

### **ІІ. Повідомлення теми і мети уроку (3 хв.)**

Учитель. На цьому уроці ми маємо повторити, глибоко осмислити навчальний матеріал з теми «Основи подійно- та об'єктноорієнтованого програмування», узагальнити його і систематизувати. А також встановити рівень засвоєння вами знань і вмінь з даної теми.

Для цього ми вирушимо в подорож чудовою країною. Для того, щоб дізнатися назву країни нам необхідно розгадати ребус.

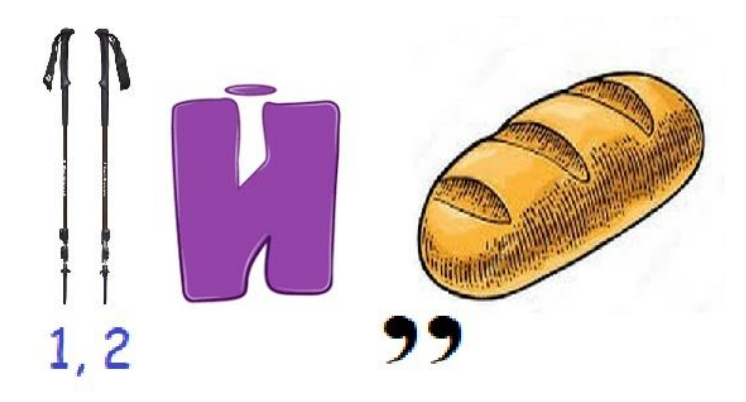

Правильно, ми вирушаємо до країни, яка має назву ПАЙТОН. І щоб ця подорож була цікавою, вам потрібно згадати все те, що ми з вами вивчали на попередніх уроках. І найголовніше, бути активними, старанними, кмітливими, уважними.

#### **ІIІ. Актуалізація опорних знань учнів (10 хв.)**

Учитель пропонує учням об'єднатись у дві команди та вибрати капітана.

Відправляючись у подорож, люди збирають багаж. Давайте і ми зберемо багаж-знань. Давайте утворимо **сенкани** до слова Пайтон.

Перший рядок має містити слово, яке позначає тему (звичайно, це іменник)

Другий рядок – це опис теми, який складається з двох слів (два прикметника)

Третій рядок називає дію, пов'язану з темою, і складається з трьох слів (звичайно це дієслова).

Четвертий рядок є фразою, яка складається з чотирьох слів і висловлює ставлення до теми, почуття з приводу обговорюваного.

Останній рядок складається з одного слова — синоніма до першого слова, в ньому висловлюється сутність теми, ніби робиться підсумок.

> *Пайтон Візуальний, простий Зацікавлює, навчає, програмує*

#### *Вивчається учнями та вчителями Проект*

Кожна команда отримає по 1 балу.

- І ось перша наша **зупинка «Літературна».**

Твір-опис зовнішності людини за картиною до оповідання О. Донченка "Лісничиха"

*Русяве волосся заплетене в смішні косички із фіолетовими стрічками.*

*На смаглявому кругленькому обличчі дівчинки сяють блакитні оченята. Вони випромінюють захоплення і щасливо дивляться на світ. Кирпатий носик, вкритий ластовинням, нагадує минуле літо. А повненькі невеликі губки посміхаються.*

- Давайте проведемо асоціації між твором та формою в Пайтоні.

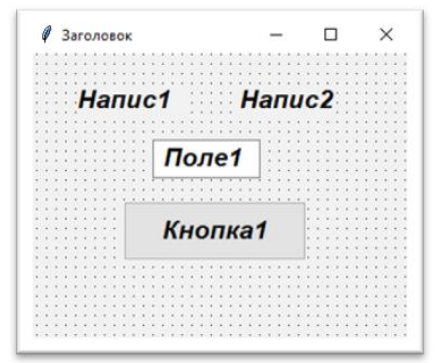

Опис обличчя (форма, заголовок, два написи, поле, кнопка) **Зупинка «English»**

А тепер команда знавців англійської мови аналогічно до попередньої команди розмістить компоненти для нашого проекту, використовуючи підготовлені написи.

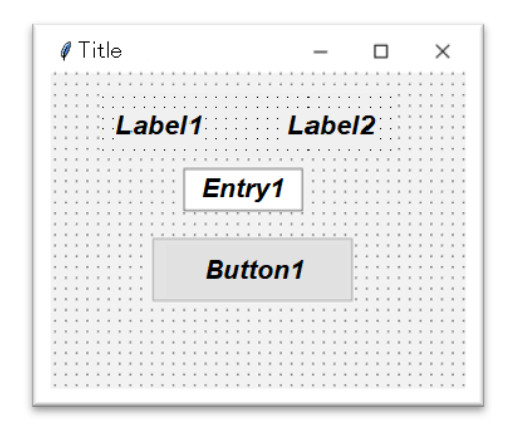

### **Зупинка «Дизайнерська»**

Завдання для груп (4 варіанти) – заповніть пропуски. Кожна група отримає по 2 бали.

Записати команди для процедури відкриття форми (відступ зліва, відступ зверху, задати заголовок, задати колір форми, задати ширину та висоту форми). (Додаток 1)

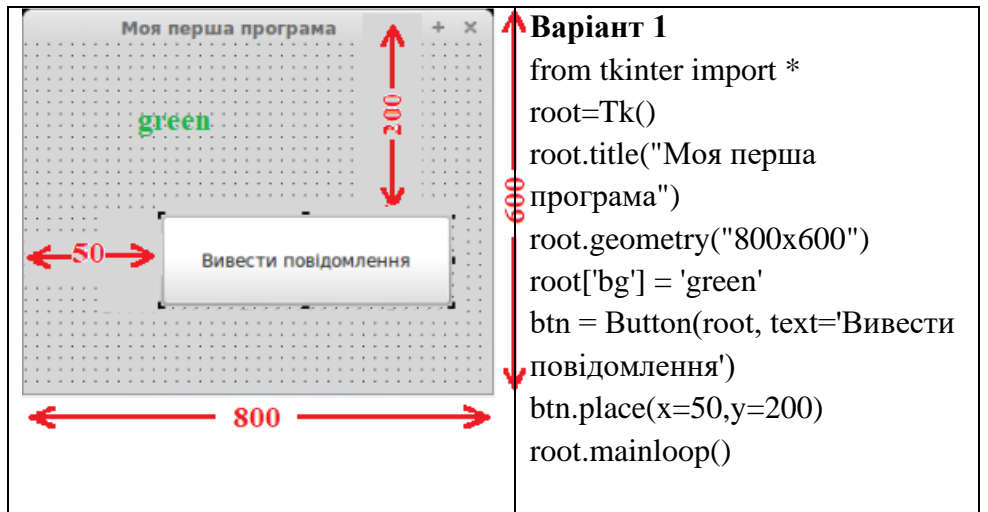

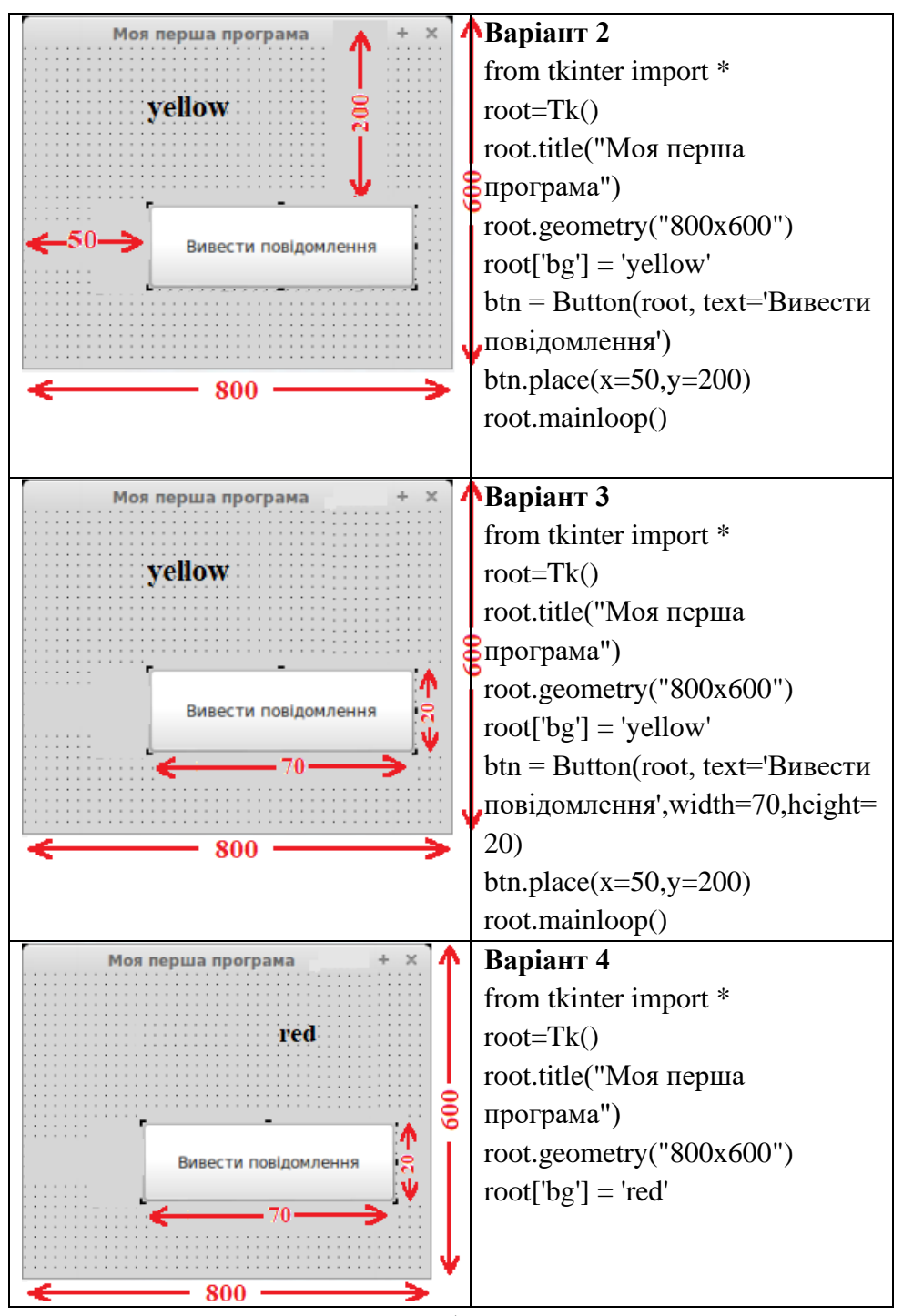

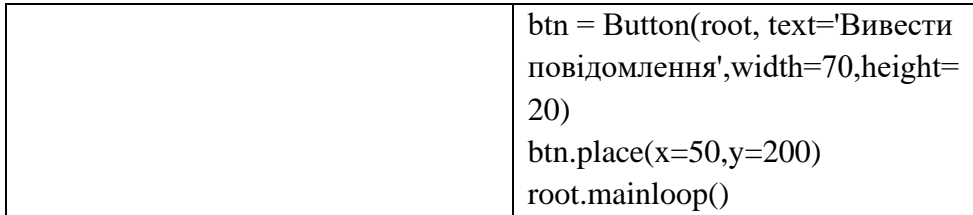

# **IV. Тестування учнів за допомогою сервісу Plickers з теми «Основи подійно- та об'єктно-орієнтованого програмування» (10 хв.)**

### **Зупинка «Криптологічна»**

Криптологія (від дав.-гр. κρυπτός — прихований, скритний і λόγος — слово) — розділ науки, що вивчає методи шифрування і дешифрування інформації.

Відповіді на запитання (Елементи модуля Tkinter в Python) Plickers

Кожен учень отримає до 3 балів

1. Інструкція для створення головного вікна має таку структуру:

- A. root = Tk  $\{\}$
- B. root =  $Tk()$
- C. root Tk
- D. root = Tk $\Box$

2.За допомогою методу place віджети розміщуються:

- A. у центрі вікна
- B. із вказаними координатами
- C. у лівому верхньому куті головного вікна
- D. за значенням параметрів padx і pady

3.За допомогою інструкції root.mainloop():

- A. головне вікно закривається
- B. на головне вікно виводиться результат
- C. головне вікно відображається на екрані
- D. на головному вікні відображується об'єкт

4.Дано фрагмент програми. Яка відстань від лівого краю даного вікна?

root =  $Tk()$ root.title('parent') root.geometry('200x150+300+100')

A. 200

- B. 150
- $C. 300$
- D. 100

5.Для підключення будь яких модулів використовується інструкція..

- A. import
- B. tkinter
- C. from
- D. insert
- E. bind

6.Наведений приклад події в мові програмування Python:

# **Window.bind('<Button-3>', result)**

Яка запрацює подія та як називається функція?

- A. клік правою клавішею миші по вікну та функція result
- B. клік лівою клавішею миші по вікну та функція result
- C. клік правою клавішею миші по кнопці та функція result
- D. клік правою клавішею миші по вікну та функція bind

### **Зупинка «Логічна»**

Скласти пазли (програма «Кількість прожитих місяців, днів, годин, хвилин»)

Кожна група отримає по 1 балу

# **V. Фізкультхвилинка – вправи для очей (3 хв.)**

Учитель демонструє відео із YouTube, учні виконують вправи для очей.

# Гімнастика для очей

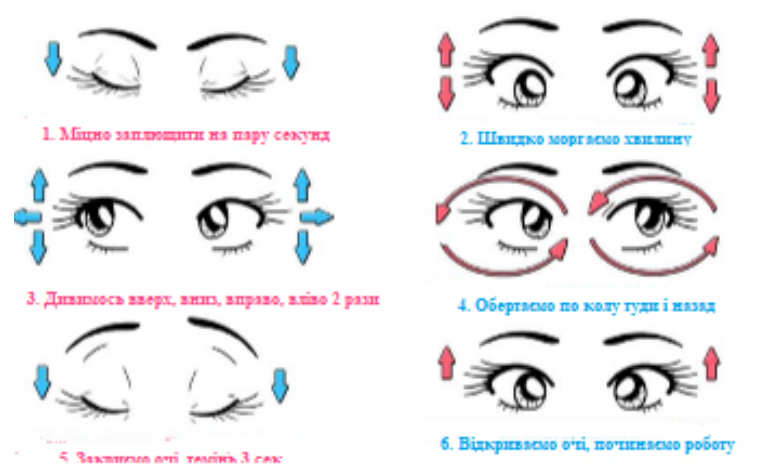

**VI. Повторення правил безпечної поведінки під час роботи за комп'ютером** 

**VIІ. Формування вмінь і навичок роботи за комп'ютером (10 хв.)**

### **Зупинка «Математична» (до 4 балів)**

Скласти програму «Визначення прожитих місяців» (Додаток 2)

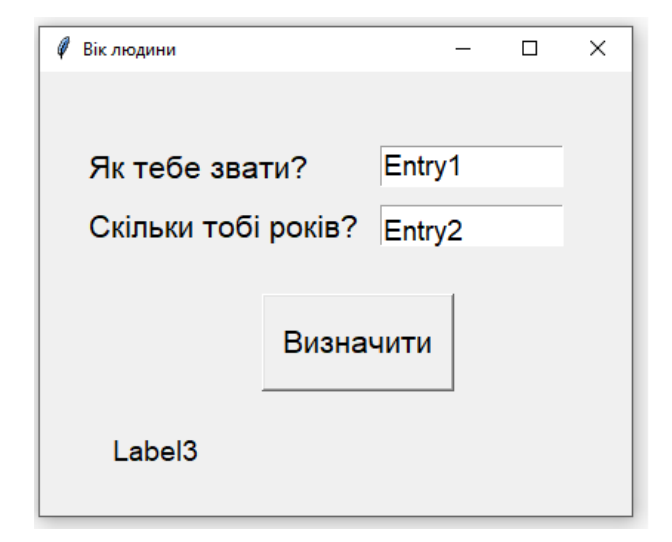

```
from tkinter import *
def vik():
    lb3.config(text=ent1.get()+", ти прожив "+str(int(ent2.get())*12)+" місяці")
root = Tk()root.title("Вік людини")
root.geometry("400x300")
lb1=Label(root, text="Як тебе звати?", font = 'Arial 16')
1b1. place(x=30, y=50)lb2=Label(root, text="Скільки тобі років?", font = 'Arial 16')
1b2. place(x=30, y=90)btn = Button(root, text='Bизначити',width=10,height=2,font = 'Arial 16',command=vik)
btn. place(x=150, y=150)ent1=Entry(root, width=10, font = 'Arial 16')ent1. place(x=230, y=50)ent2=Entry(root, width=10, font = 'Arial 16')ent2. place(x=230, y=90)lb3 = Label(root, font = 'Arial 16')1b3. \text{place}(x=30, y=230)root.mainloop()
```
Учні виконують завдання практичної роботи, результати показують вчителю і зберігають у власні папки.

#### **VIІ. Оцінювання учнів (2 хв.)**

Закінчилась гра у нас,

Результат дізнатись час.

Хто найкраще потрудився

В подорожі відрізнився.

Виставлення оцінок учням. Словесне обґрунтування оцінок.

### **VIII. Підсумок уроку (3 хв.)**

Рефлексія

Вправа «Валіза» (самооцінка знань)

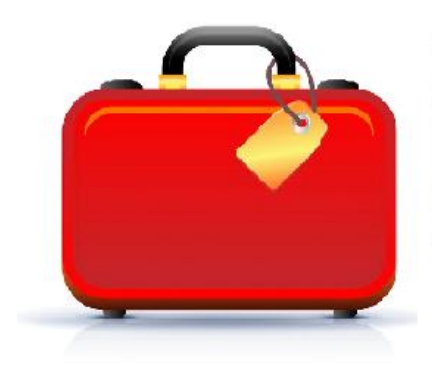

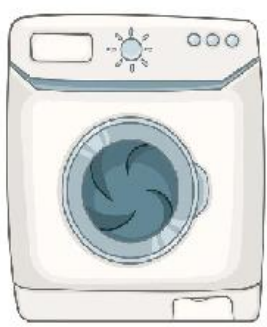

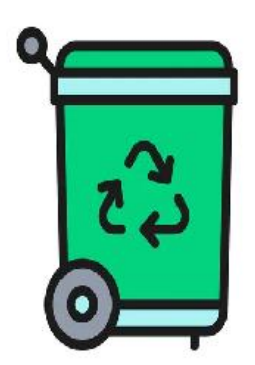

На дошці прикріплені зображення валізи, пральної машини та кошика для сміття. Кожен учень отримує стікер, на якому записує власний результат засвоєння теми «Табличний процесор Excel».

Якщо отримані учнем знання виявилися для нього новими та корисними, він прикріплює свій стікер до валізи, щоб забрати знання із собою та використовувати на практиці. Якщо є нові знання, але їх треба ще раз «прокрутити», стікер кладуть у пральну машину. Якщо учень не отримав жодної цінної для себе інформації (або не зрозумів якусь тему) — стікер викидають у кошик для сміття.

Я хочу вам побажати, щоб у ваших серцях завжди була любов до себе, до свої близьких, друзів, до свого рідного краю, своєї держави.

Плануйте так своє життя, щоб вам вистачило сил та можливостей реалізувати всі свої ідеї.

#### **IX. Домашнє завдання (2 хв.)**

Параграф 6.1, с.187 – практична робота

Програма «Визначення ідеальної ваги»

Визначити ідеальну вагу людини, якщо відомо її зріст. Формула за якою відбувається обчислення: **Вага=Зріст-100.**

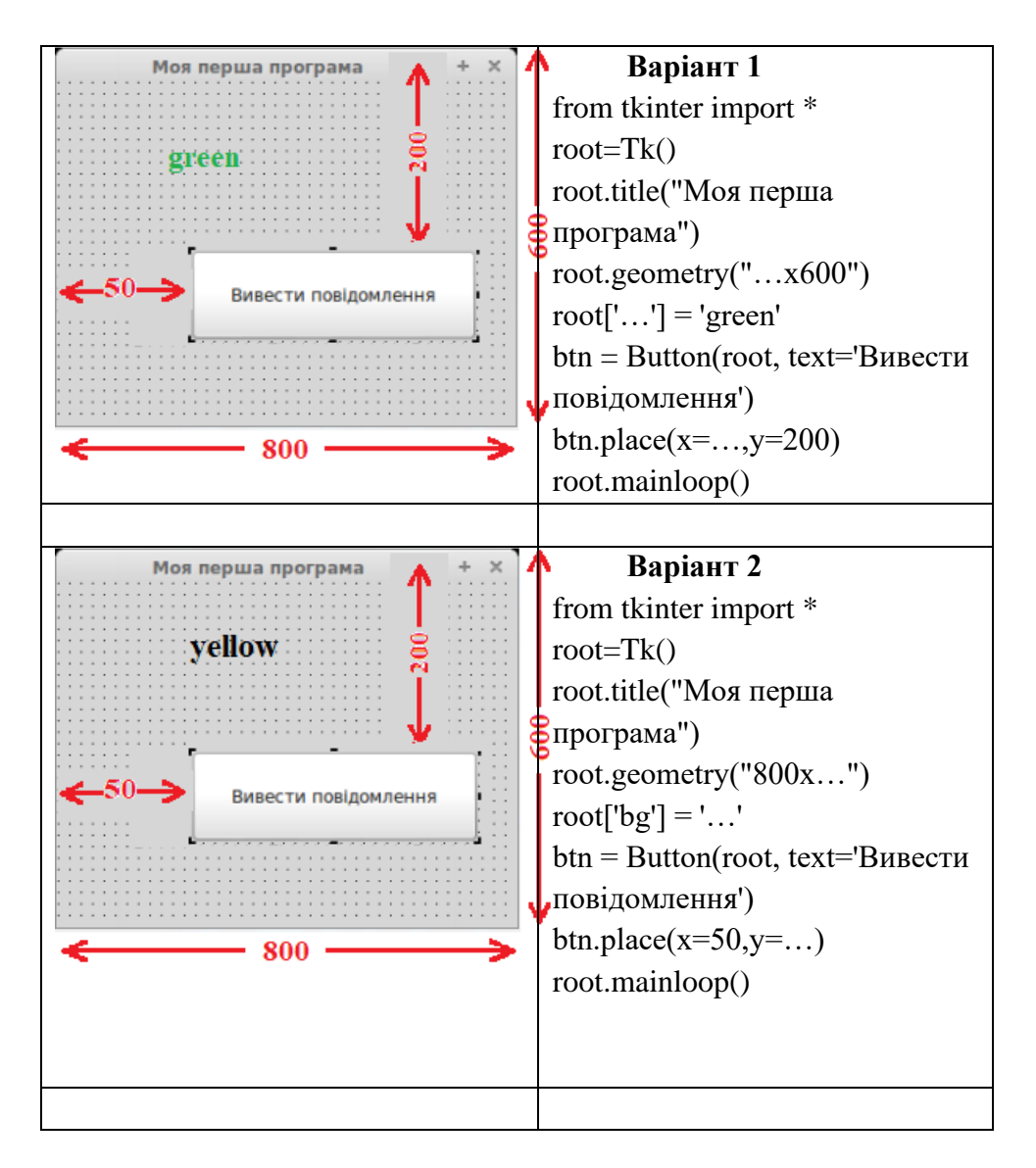

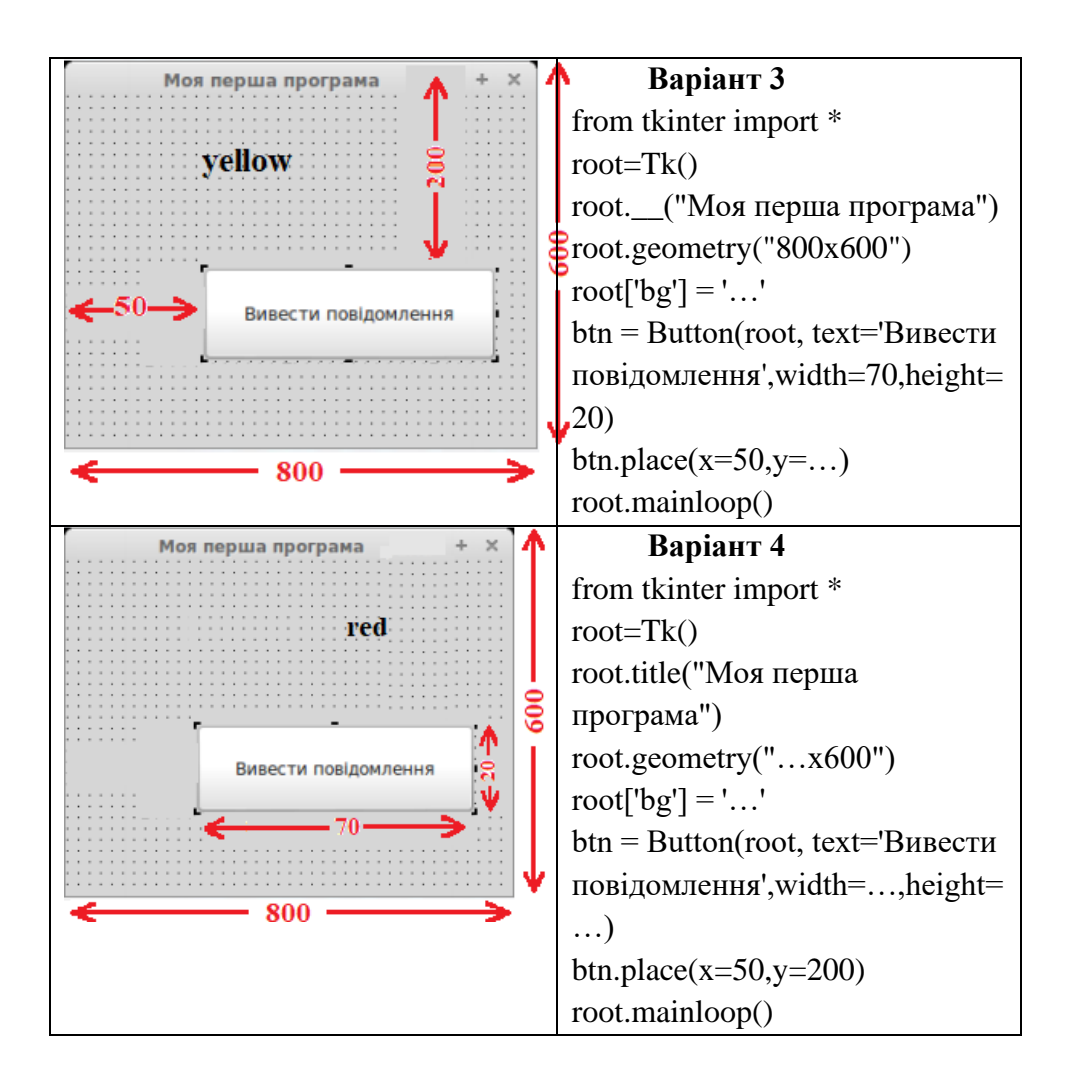

#### **Проект «Обчислення кількості місяців»**

Скласти програму, що реалізує діалог програми з користувачем.

1. Створіть новий проект.

2. Помістіть на форму 3 компоненти Label (Label1, Label2,

Label3) для виведення текстових написів.

3. Додайте поле введення Entry1, Entry2 для введення імені та років.

4. Помістіть на форму кнопку Button, змініть заголовок кнопки на «Визначити». Створіть для кнопки функцію.

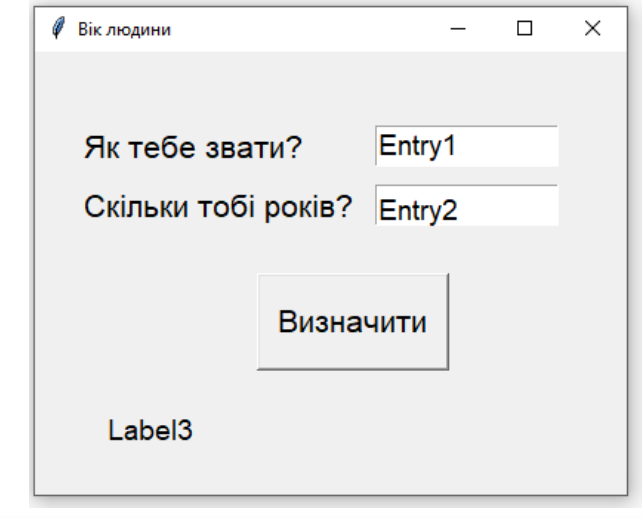

```
def vik():
    lb3.config(text=ent1.get()+", ти прожив "+str(int(ent2.get())*12)+" місяці")
```